# **Announcements**

Last Modified on 09/02/2022 9:05 am PDT

'Hot off the press: read all about it!' Though modern-day news cycles no longer rely on the printing press to spread the word about what's buzzing around town, the impact of regular and recent announcements is greater than ever before. As a private, liberal arts institution, Cal Lutheran has a captive audience of internal and external constituents who are eager to hear the latest happenings on- and off-campus.

If you are looking to add or edit announcements that originate from the News & Features feed, this content can be updated through the Control Panel — a separate tool that is hosted outside of Omni CMS. You will need access to this tool in order to make updates.

## **How to Update an Announcement**

### **1. Access the Control Panel**

If your role requires you to regularly update announcements on the CalLutheran.edu website, please [Contact](https://www.callutheran.edu/offices/marketing/web/#contact-us) Us to request login access the [Control](https://earth.callutheran.edu/control_panel/index.php) Panel.

#### **2. Go to the News Menu**

Once you are able to login to the Control Panel, click the menu on the left side of the screen and choose the submenu.

#### **3. Add or Find an Announcement**

On the page, click an existing announcement to edit it or click the  $\pm$  Add Story link to add an announcement. as seen in the example below.

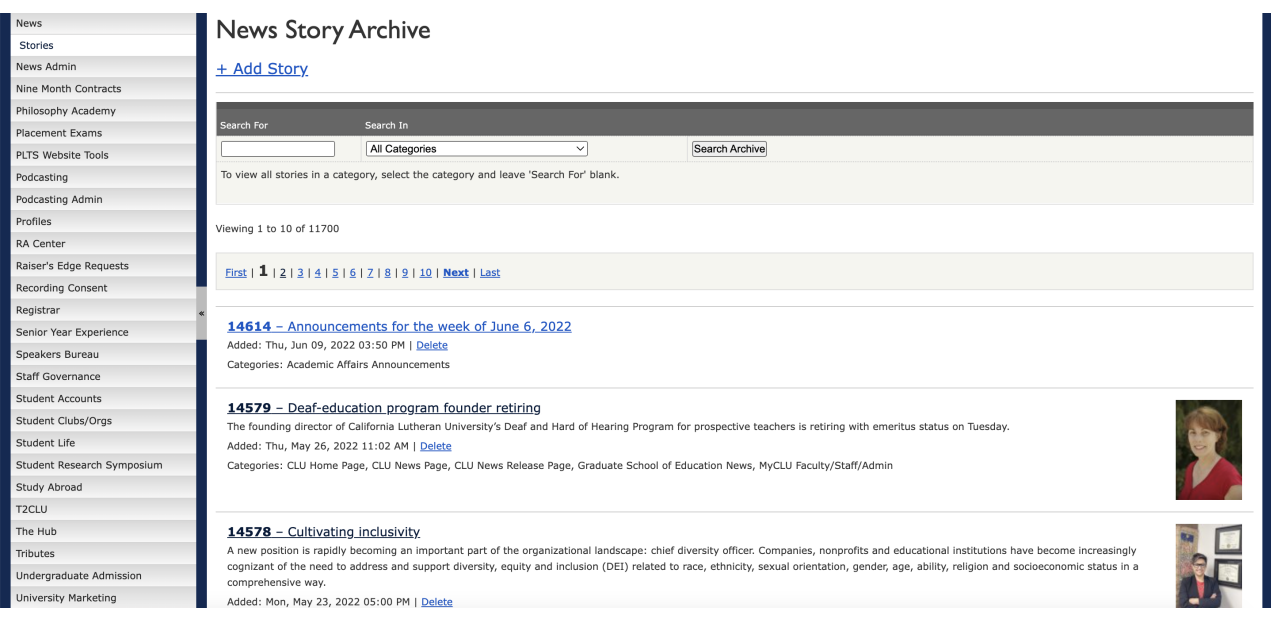

#### **4. Edit the Announcement**

, , , , and , as seen in the example below.

#### .<br>News **Edit Story Charlon** News Admin Story Archive Nine Month Contracts Philosophy Academy Edit Story **Placement Exams** ID 14578 PLTS Website Tools Headline: Cultivating inclusivity Podcasting Sub-Headline: Many organizations are looking critically at their cultures and taking big steps to ensur Podcasting Admin Byline: By Amy Bentley Profiles RA Center Summary: **B**  $I \underline{\mathbf{u}}$   $\boxed{\mathbf{B} \equiv \mathbf{v}$  Format  $\lvert \cdot \rvert$  and  $\mathbb{Q}_\ell$   $\Box$ Raiser's Edge Requests  $\| \texttt{X} \oplus \texttt{B} \oplus \texttt{B} \| \equiv \equiv \| \oplus \oplus \| \circ \| \circ \circ \| \otimes \| \bullet \circ \circ \| \bullet \circ \bullet \| \bullet \bullet$  $\begin{array}{l} \textbf{X} \rightarrow \textbf{B} \textbf{B} \textbf{B} \textbf{B} \textbf{B} \textbf{B} \textbf{C} \textbf{B} \textbf{C} \textbf{D} \textbf{D} \textbf{D} \textbf{D} \textbf{D} \textbf{D} \textbf{D} \textbf{D} \textbf{D} \textbf{D} \textbf{D} \textbf{D} \textbf{D} \textbf{D} \textbf{D} \textbf{D} \textbf{D} \textbf{D} \textbf{D} \textbf{D} \textbf{D} \textbf{D} \textbf{D} \textbf{D} \textbf{D} \$ Recording Consent Registrar Senior Year Experience Speakers Bureau Staff Governance Student Accounts Story:  $\begin{array}{|c|c|c|c|}\n\hline\n\text{B} & I & \underline{\mathbf{U}} & \equiv \overline{\mathbf{U}} & \overline{\mathbf{U}} & \overline{\mathbf{U}}\n\end{array}$  Format  $\left|\text{arm} \right| \geq \Box$ Student Clubs/Orgs  $\forall \mathbf{A} \oplus \mathbf{B} \oplus \mathbf{B} \in \mathbb{H} \text{ if } \mathbf{B} \neq \mathbf{A} \text{ and } \mathbf{B} \neq \mathbf{A} \text{ and } \mathbf{B} \neq \mathbf{A} \text{ and } \mathbf{B} \neq \mathbf{A} \text{ and } \mathbf{B} \neq \mathbf{A} \text{ and } \mathbf{B} \neq \mathbf{A} \text{ and } \mathbf{B} \neq \mathbf{A} \text{ and } \mathbf{B} \neq \mathbf{A} \text{ and } \mathbf{B} \neq \mathbf{A} \text{ and } \$ Student Life Student Research Symposium A new position is rapidly becoming an important part of the organizational landscape: chief diversity officer. Study Abroad Companies, nonprofits and educational institutions have become increasingly cognizant of the need to address and support diversity, equity and inclusion (DEI) related to race, ethnicity, sexual orientation, gender, age, ab T2CLU The Hub Tributes "Many brave organizations, including Cal Lutheran, are taking a critical look at themselves and asking, 'Are we truly an inclusive<br>workplace?''' said Cristallea K. Buchanan, MS, Cal Lutheran's inaugural vice president for Undergraduate Admission University Marketing

### **5. Update the Announcement**

When you are finished completing fields, click the  $\|Add\|$  button or  $\|Update\|$  button. The

announcement will be instantly updated on the CalLutheran.edu website for any areas powered by the News & Features feed.

Next [Article](http://cluweb.knowledgeowl.com/home/components) >